#### **Loggin**

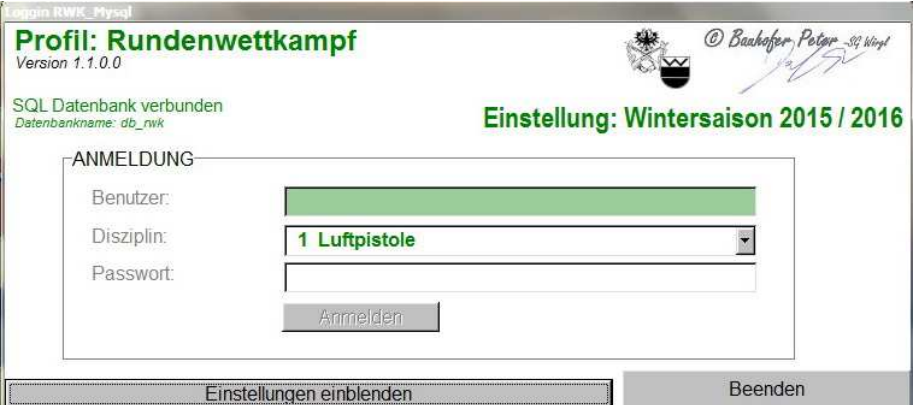

**Abwarten** bis Feld Benutzer von **rot** auf **grün** wechselt – bei **grün** ist unmittelbar die Eingabe möglich

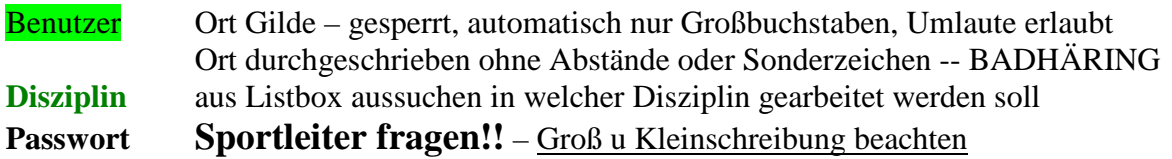

#### **Sollte in Einstellung: SAISON in der Logginmaske nicht die gewünschte Saison stehen dann folgend vorgehen:**

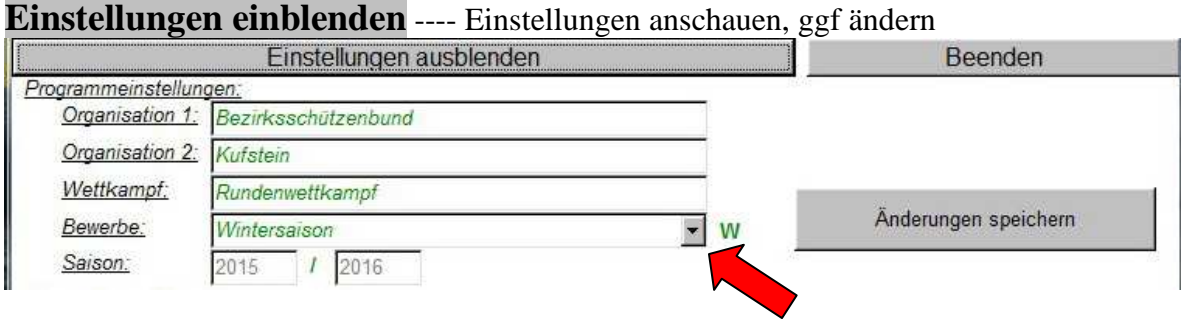

**Bewerbe: optional von jedermann änderbar** – gilt nur für diesen PC - (**Saison für Logginmaske ändern** – (es gibt Winter oder Sommersaison)

Nach jeder Änderung Änderungen speichern und hinterher entsprechend **einloggen**.

#### **Mannschaftsschützen eintragen 1. Listbox/Pfeil anklicken**  Mannschaftsschützen eintragen: Wörgl 1 201 Nörgl 1 201 **Nörgl 2** 1072 **2. Mannschaft in geöffnetem Fenster anklicken 3. Ergebnis eintragen Person anklicken Ergebnis eintragen Speichern** Schütze Nummer: 1 Neueingabe **MANNSCHAFT: WÖRGL 1**  $\overline{\mathbf{v}}$ Schützenauswahl: Ergebnis: Antonevich Tanya 70425085 Antonevich Tanya<br>Auer Siegmund<br>Aufschnaiter Hubert<br>Bauhofer Alfred<br>Fill Helmut<br>Communication  $|0|$ 70425172 70425045 70425040 70425054 Fischer Helmut 70425002 Frimoluvic Slavi 70425101<br>70425001 Huber Klaus<br>Kecht Markus 70425128 Mair Hansjörg 70425042  $\Box$  Speic Ringler Michael 70425031 Ruberto Enzo<br>Thomaset Markus 70425046<br>70425170 Weiskopf Martin 70425019 **alle Schützen der MS eingetragen wird automatisch aus Neueingabe Änderung**

### **Ergebniskontrolle/Ergebniskorrektur/Löschung - MANNSCHAFT**

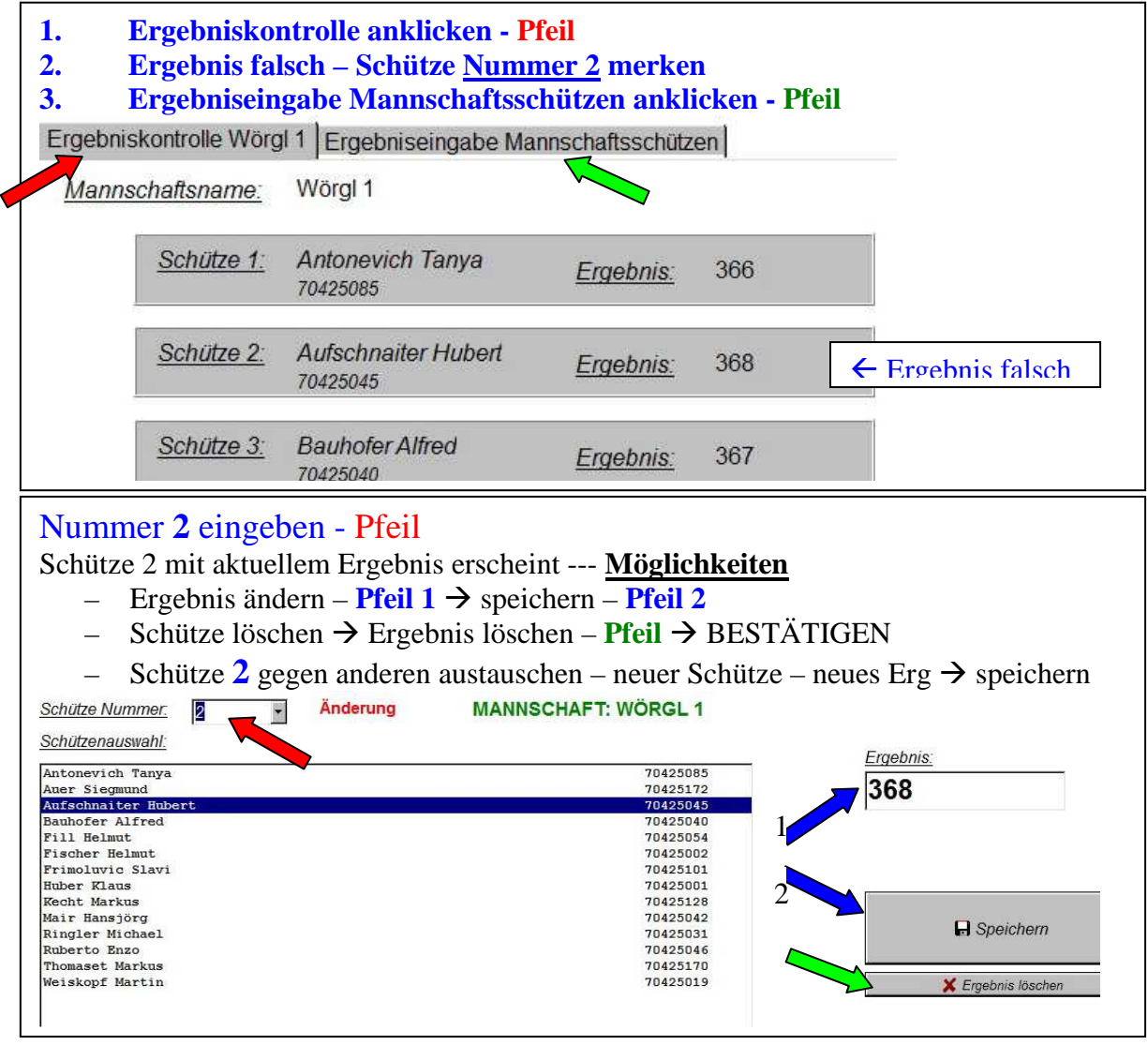

- **2. Einzelschütze oder Hobbyschütze in geöffnetem Fenster anklicken (Hobbyschütze steht nur da wenn auch eine Hobbyrunde geschossen wird)**
- **3. Ergebnis eintragen** (wie oben abgebildet)  **Person anklicken Ergebnis eintragen Speichern**

### **Ergebniskontrolle/Ergebniskorrektur/Löschung - EINZEL**

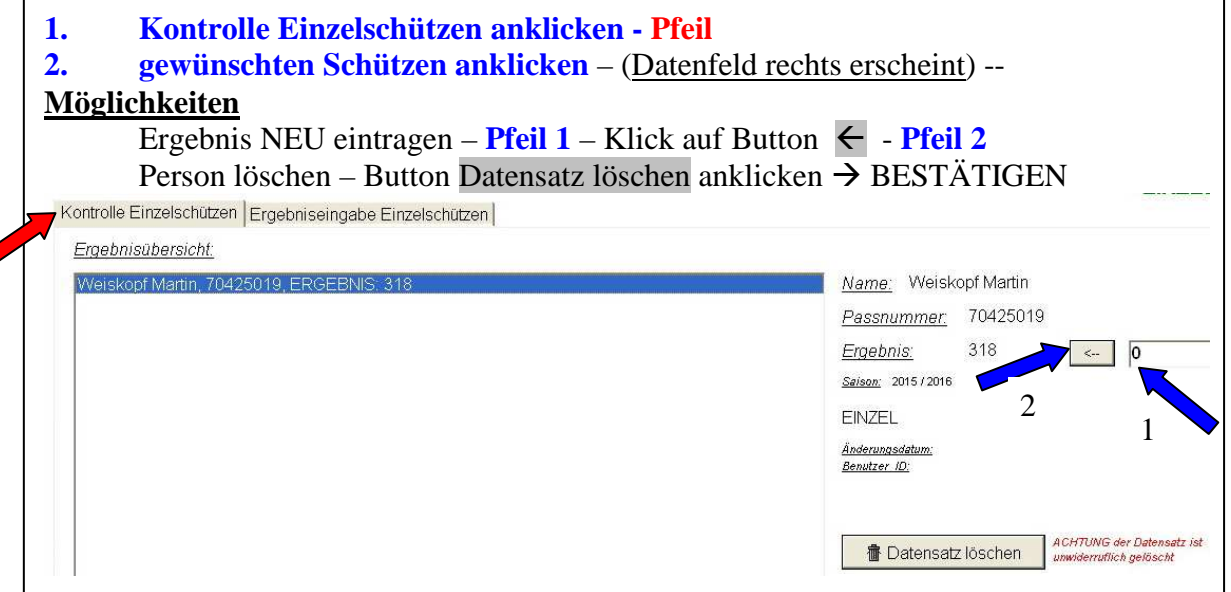

## **Sonderregelung 2x30 – 3x20**

Die Ergebnisse für 2x30 sind in den Feldern **stehend** und **liegend** (Pflichtfelder) einzutragen – knieend bleibt frei (alle drei Felder sind auch in dieser Disziplin notwendig, da ja **1** Schütze 3x20 mit schießen darf – in diesem Fall sind natürlich alle 3 Felder zu befüllen)

- bis zum Feld SPEICHERN kann mit TAB Taste weiter gesprungen werden
- bei Befüllung der falschen Felder (2x30) wird SPEICHERN nicht aktiv

Bei Disziplinen ohne Zehntelwertung sind auch die Muschen einzutragen

# **Gegner eintragen**

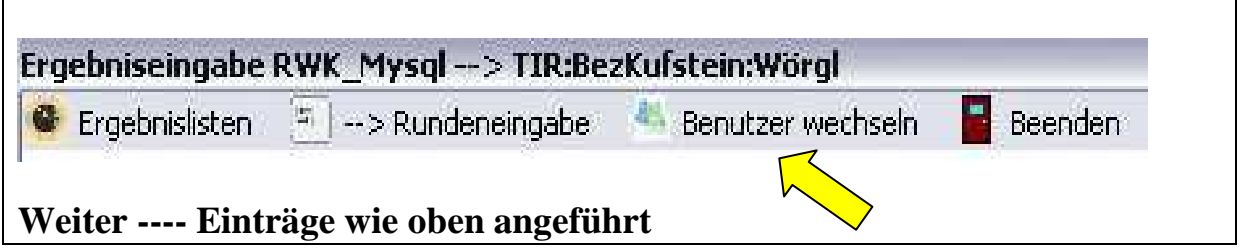

**weitere Disziplin bei selber Gilde eintragen (insbes Sommer)**  NEU --- Button **Disziplin wechseln** – geht auch auf Loggin Maske, jedoch bleiben Einloggdaten vorhanden – es ist lediglich die **weitere gewünschte Disziplin** auszusuchen

**Abspeicherung der Eingaben erfolgt folgendermaßen – nach Eingabe eines Ergebnisses und Speichern wird dies automatisch am Server abgespeichert.** 

### **Ergebnislisten**

#### **Mannschaftsschützen**

bei Eingabe der Mannschaftsschützen sind diese Ergebnisse automatisch sowohl in der Mannschaftswertung, als auch in der Einzelwertung --- keinesfalls Mannschaftsschützen bei Einzelschützen eintragen **Ergebnis in Mannschaftswertung und Einzelwertungen**

#### **Einzelschützen**

Das sind nur Personen, die in KEINER Mannschaft mitschießen **Ergebnis in Einzelwertungen**

## **Hobbyschützen**

Das sind nur Personen, die in KEINER Mannschaft mitschießen aber in der Hobbyklasse geführt werden wollen **Ergebnis in Einzelwertungen und Hobbywertung**

# **Ausdruck der aktuellen Ergebnisliste**

**Vorgang am Schießtag** --- solange an diesem PC Ergebnisse eingegeben werden werden bei Klick auf Ergebnislisten **AUTOMATISCH** die aktuellen Serverdaten (also die Eingaben aller) geladen und gezeigt.

Auch bei jedem Öffnen des Programms werden **AUTOMATISCH** die aktuellen Serverdaten gelesen und geladen.

#### Serverdaten aktualisieren

Alle Daten sind eingetragen, das Programm wird jedoch zur späteren Nachschau des aktuellen Ergebnisstandes offen gelassen.

In diesem Fall ist vor dem Ausdruck der Button Serverdaten aktualisieren zu drücken.